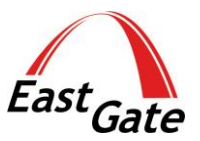

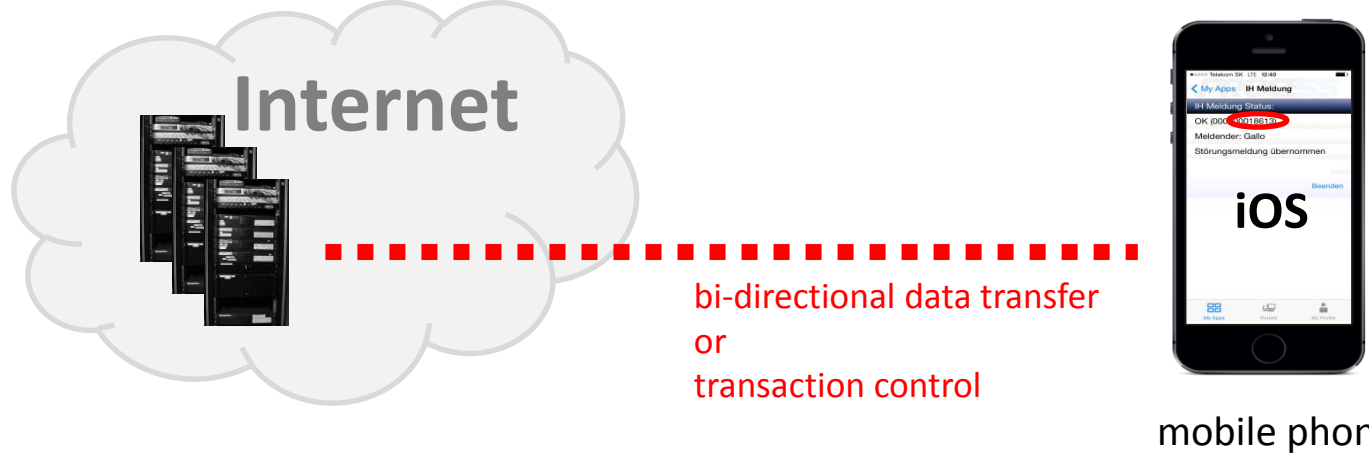

mobile phone with back end systems **PROCE55®** Mobile Application

The Internet is full of resources

...you can access them using different methods, see the details at:

**http://proce55.com/integration.php**

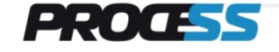

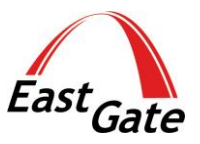

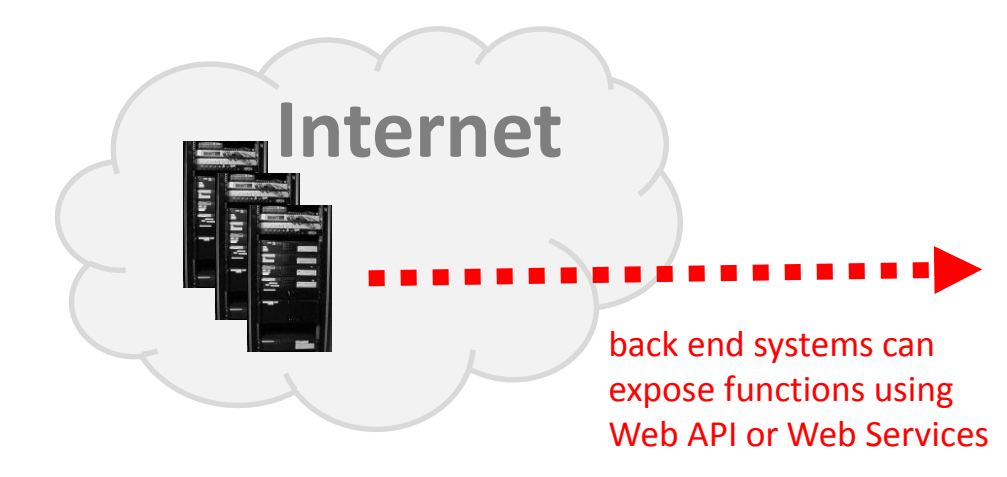

Here is an example of Web API:

http://mymemory.translated.net/doc/

You can find the technical specification at: back end systems can http://mymemory.translated.net/doc/spec.php

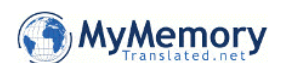

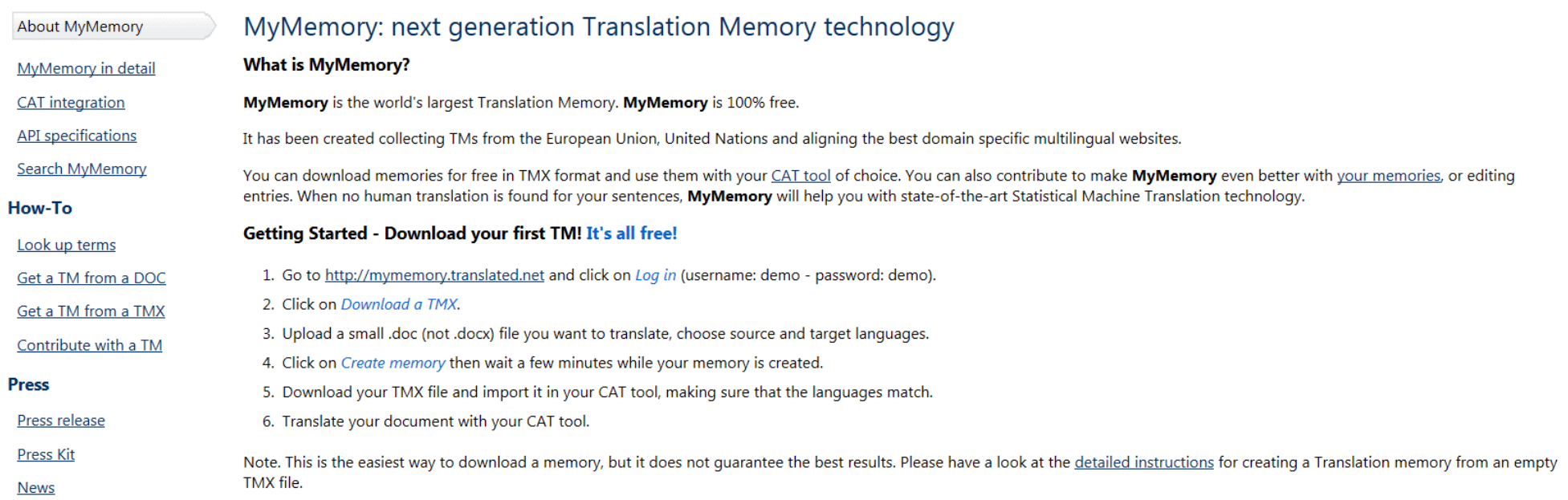

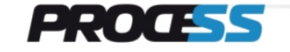

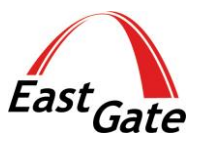

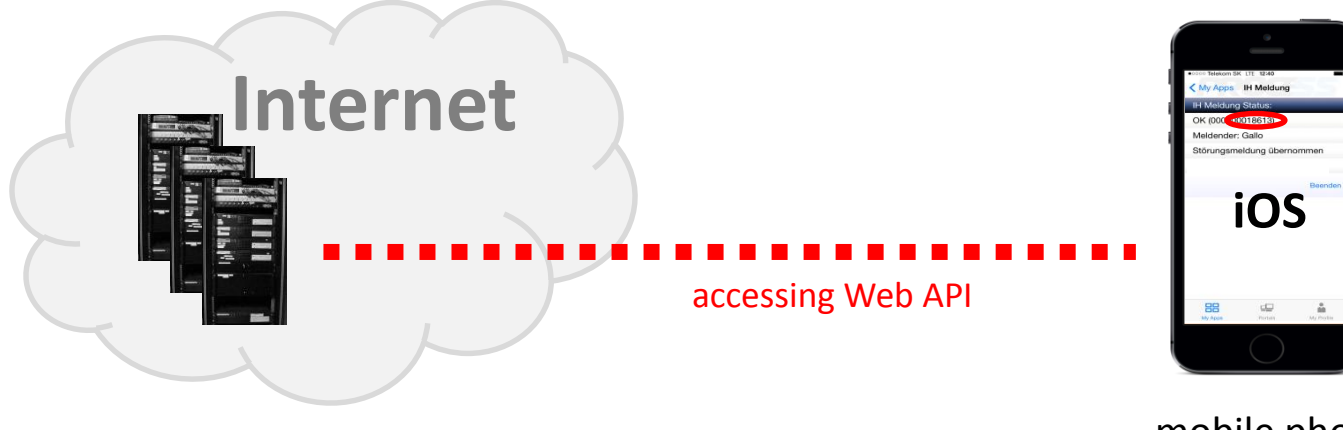

mobile phone with back end systems **PROCE55®** Mobile Application

> Now we will show you how to create a simple App for accessing the Web API using PROCE55® Modeler

This App shows how to access a simple Web API. It has the following functionality:

- you enter the text for translation in the input field
- you press the button and the Web API with the input parameters will be called
- the translated text will be transferred back to the App and displayed

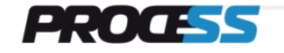

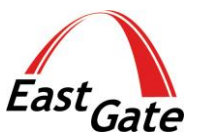

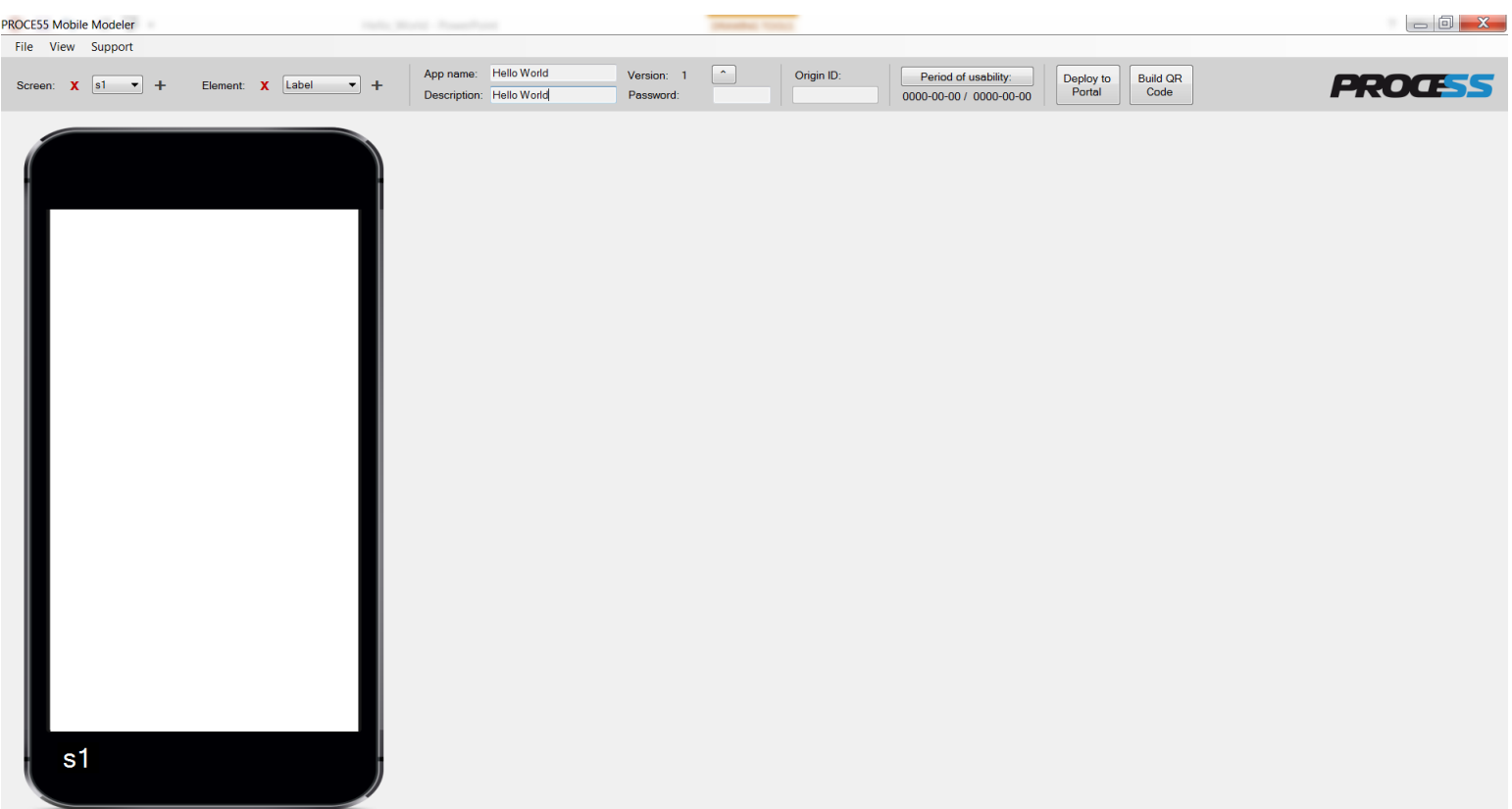

#### Start PROCE55® Modeler

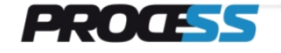

**www.east-gate.eu**

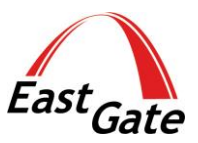

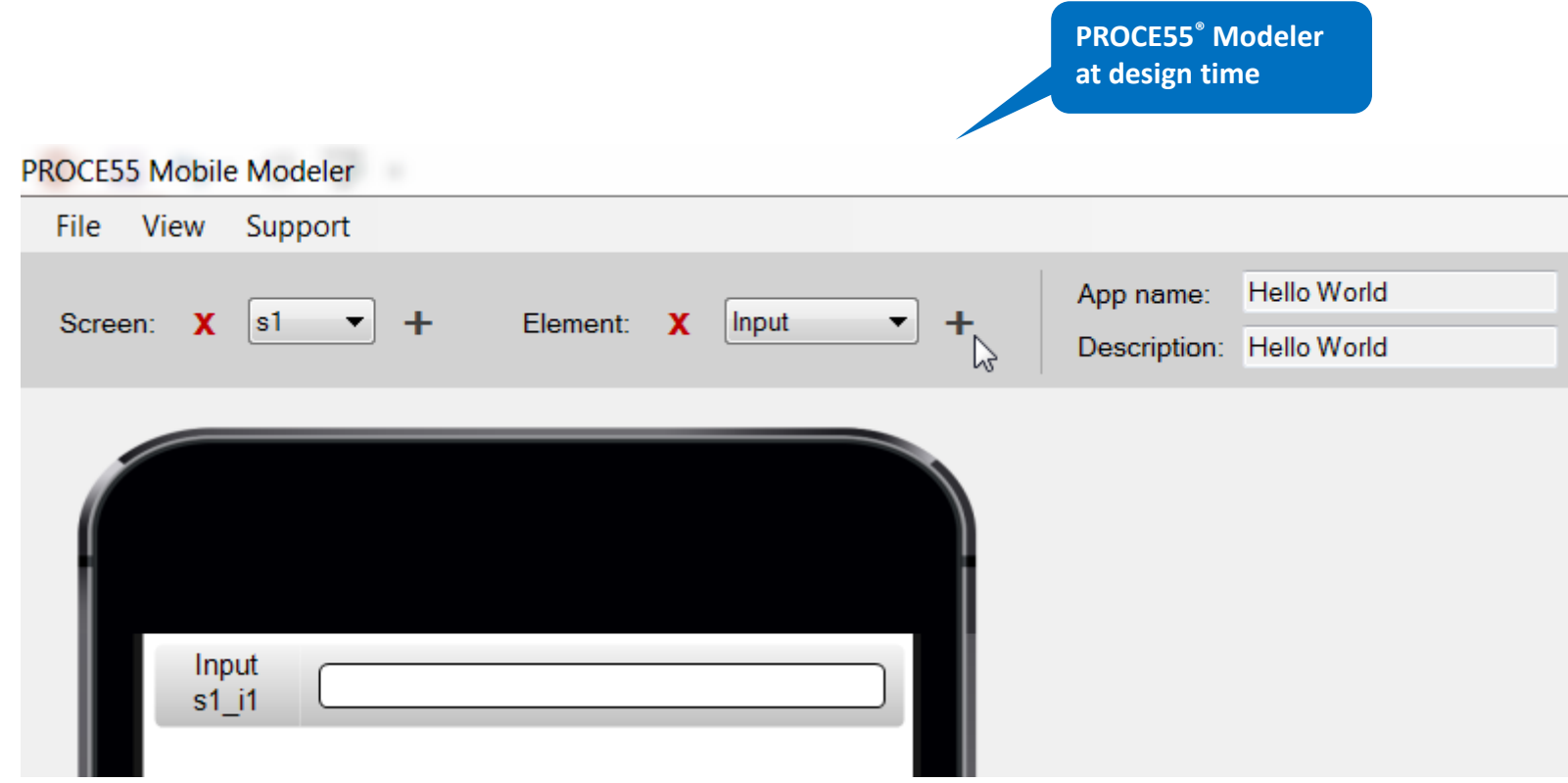

#### add an input field for text to be entered at run time

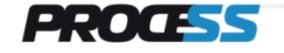

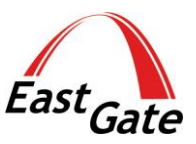

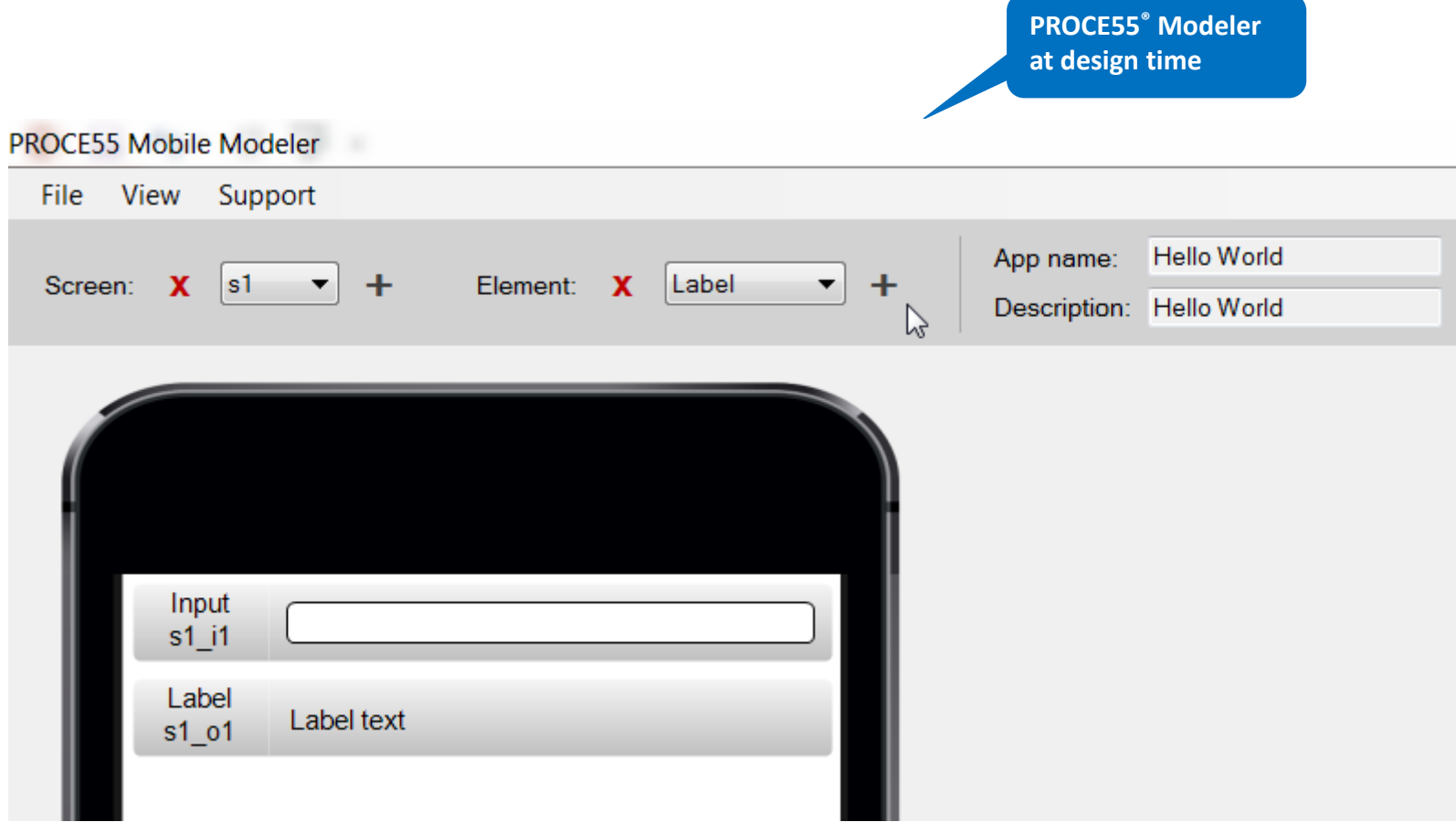

### add a label for translated text returned from Web API

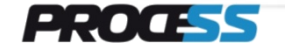

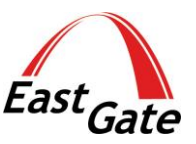

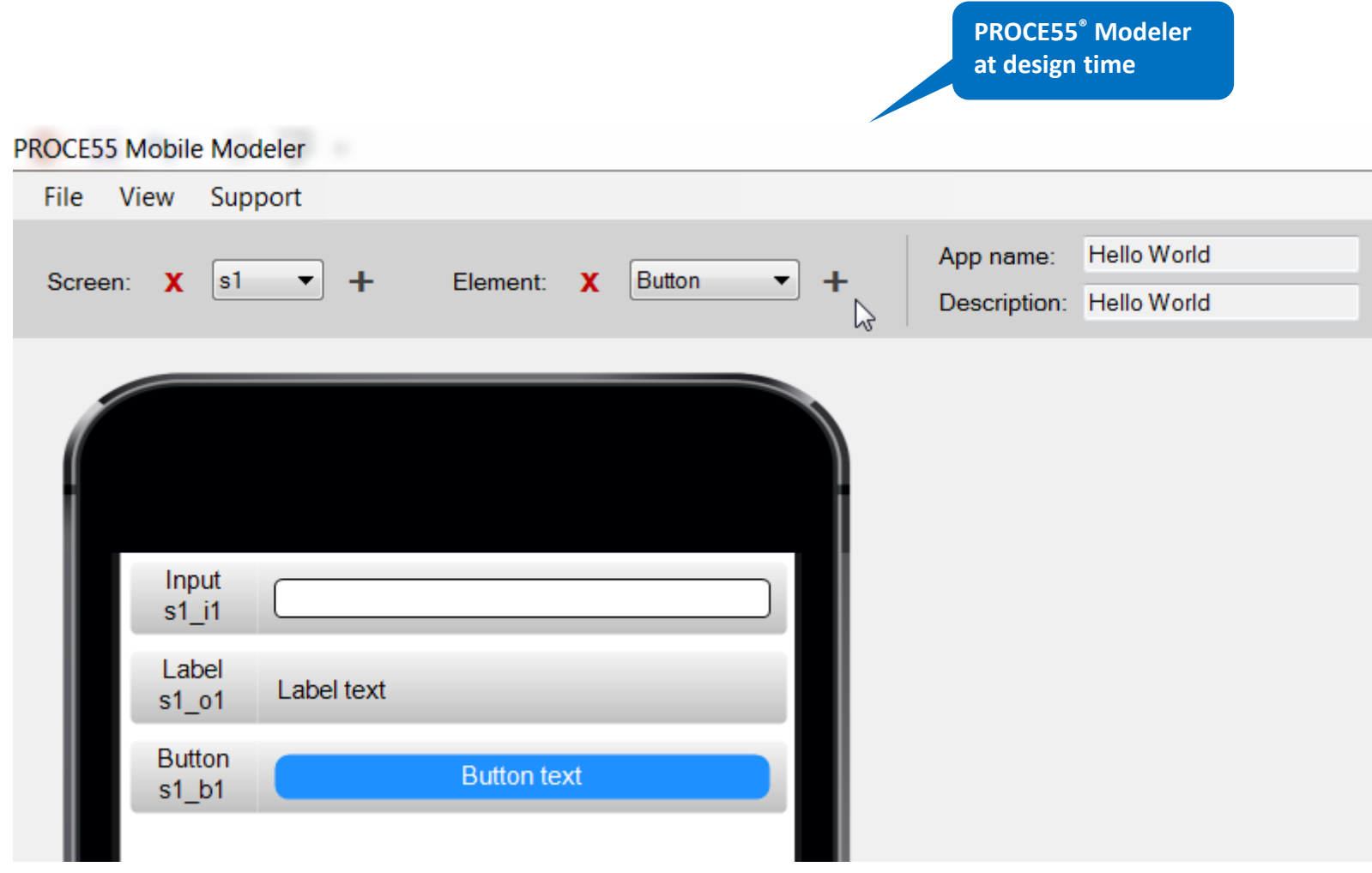

### add a button for calling the Web API

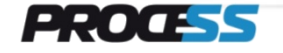

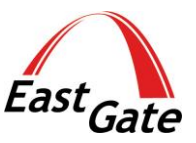

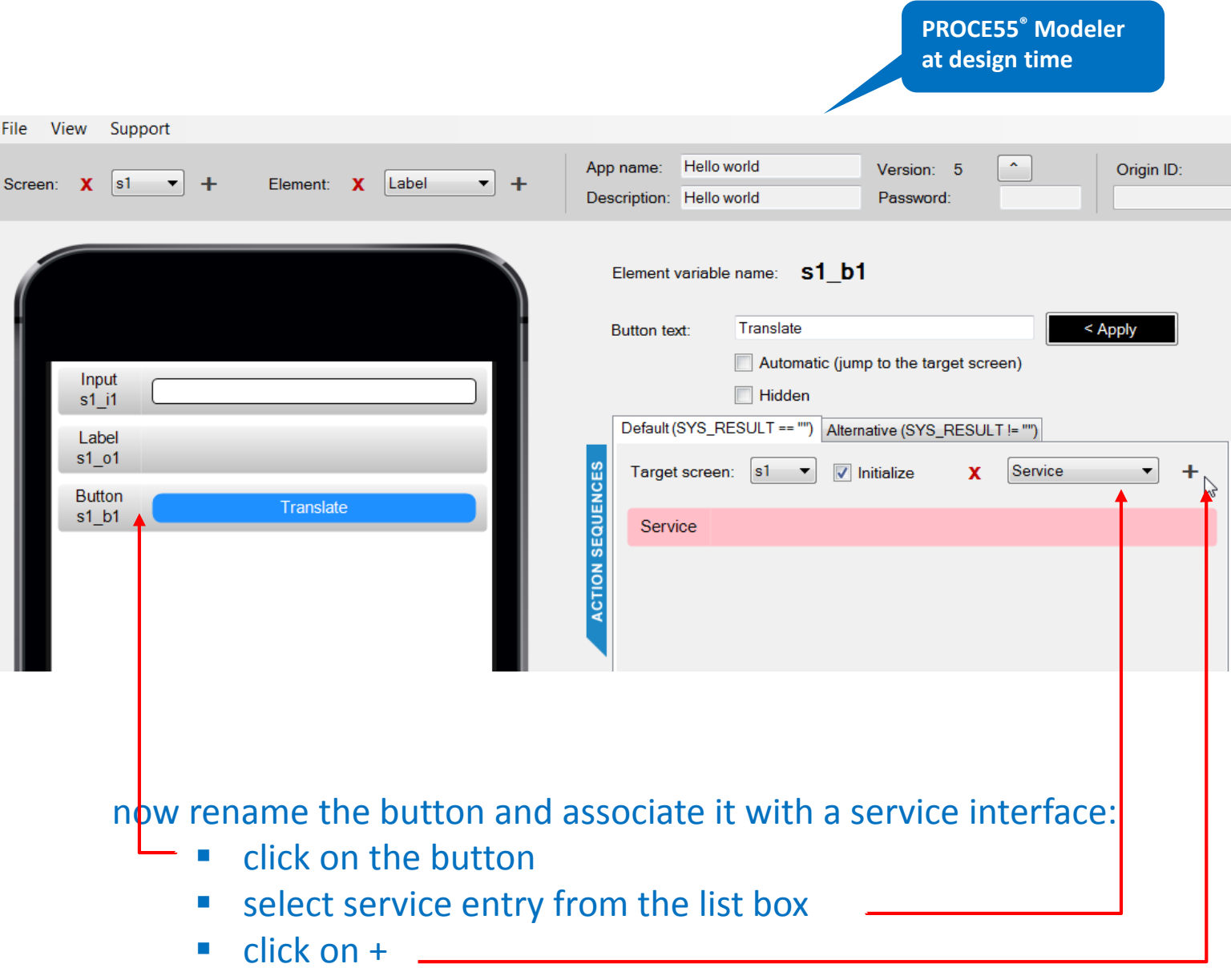

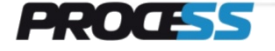

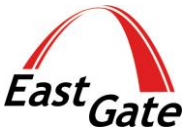

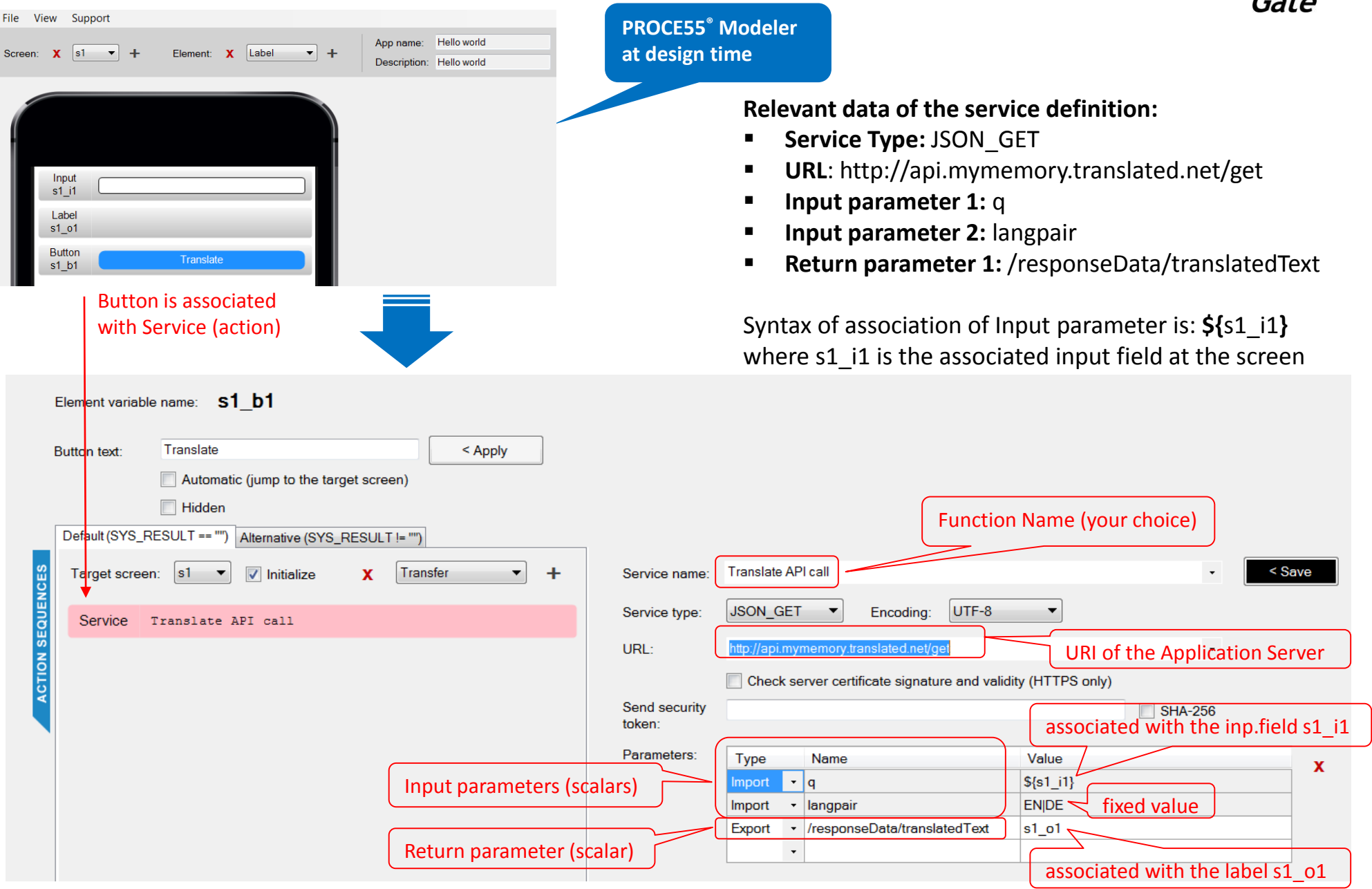

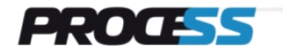

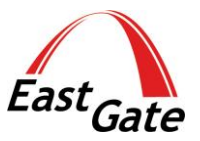

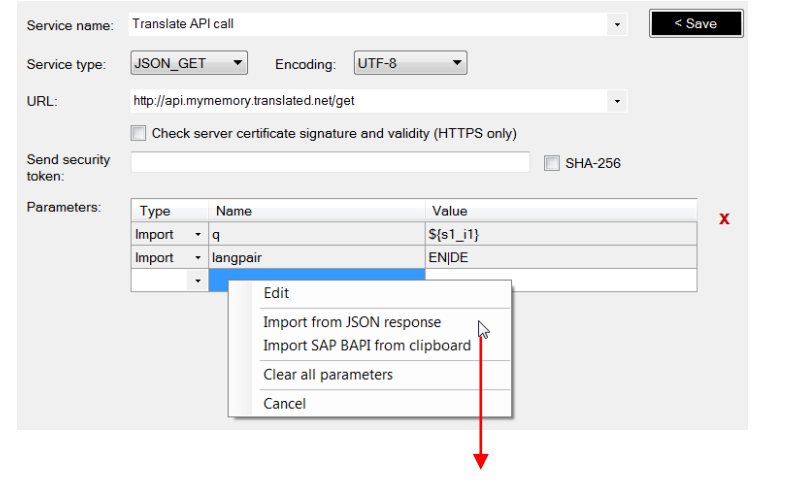

Using the right click in the parameter definition area you can call the Web API in run time, then analyze the JSON response and import the needed parameter

#### Import values from JSON response

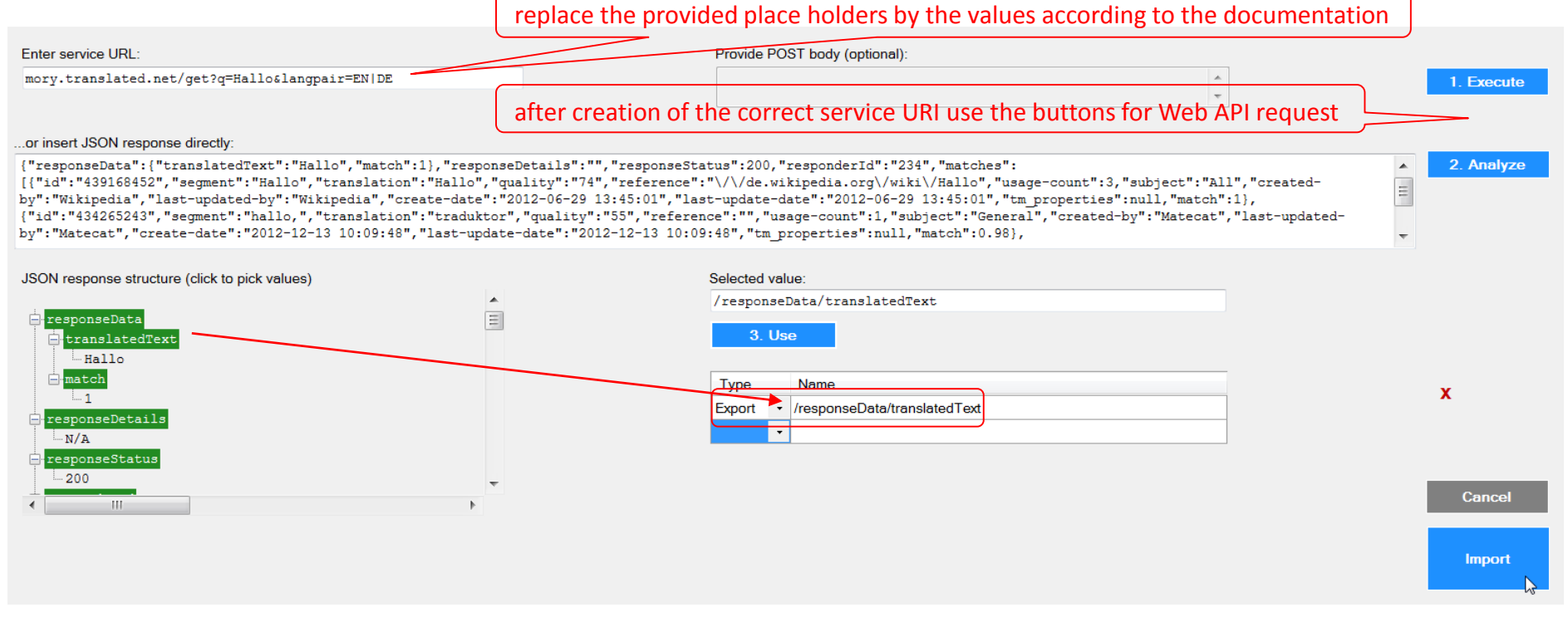

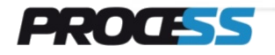

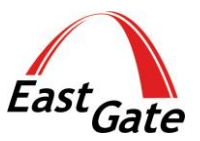

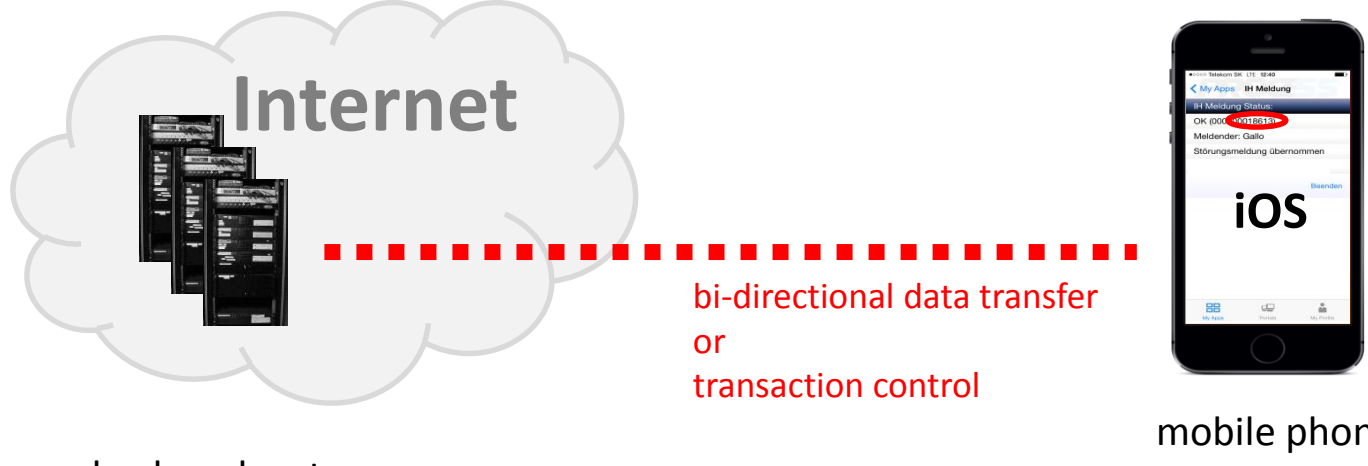

mobile phone with back end systems **PROCE55®** Mobile Application

...continue at:

**http://proce55.com/integration.php**

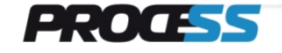